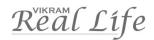

B

# LEARN COMPUTERSQuestion Papers

C - 19

CLASS - 4

## FORMATIVE ASSESSMENT PAPERS

- \* FORMATIVE ASSESSMENT I
- \* FORMATIVE ASSESSMENT II
- \* FORMATIVE ASSESSMENT III
- \* FORMATIVE ASSESSMENT IV

# **SUMMATIVE ASSESSMENT PAPERS**

- \* SUMMATIVE ASSESSMENT I
- \* SUMMATIVE ASSESSMENT II
- \* SUMMATIVE ASSESSMENT III

**TOTAL PAGES: 32** 

NO. OF SETS : 02

NO. OF STUDENTS : 02

**Note**: These Question Papers are meant for students, using Real Life Learn Computers Formative and Summative Assessment papers are as complement for schools. The price of ₹ 4/- against Formative Assessment papers also charged nominally towards transportation and handling charges only and to avoid misusage/wastage.

# LESSON PLAN

CLASS: 4

|          |                    | Real Life Learn Computers |  |  |  |  |
|----------|--------------------|---------------------------|--|--|--|--|
|          | Months             | Chapters                  |  |  |  |  |
| FA – I   | June – July        | Chapter : 1               |  |  |  |  |
| FA – II  | August             | Chapter : 2               |  |  |  |  |
| SA – I   | September          | Chapters : 1 - 3          |  |  |  |  |
| FA – III | October – November | Chapters: 4, 5            |  |  |  |  |
| SA – II  | December           | Chapters : 1 - 6          |  |  |  |  |
| FA – IV  | January – February | Chapter : 7               |  |  |  |  |
|          | March              | Revision                  |  |  |  |  |
| SA – III | April              | Chapters : 1 - 8          |  |  |  |  |

1

### FORMATIVE ASSESSMENT - I

Class - 4

**Syllabus:** (Chapter - 1)

#### REAL LIFE LEARN COMPUTERS

Roll No.

(Pg. No.s : 5 - 11)

Name:

Time: 1 Hour Max. Marks: 25 Class:

Section:

I. Answer the following questions.  $(5 \times 2 = 10)$ 1. Write about different types of computers. 2. Explain about RAM and ROM. 3. Write about Memory. 4. Explain generations of computers. 5. Write a short notes on advantages of computers. II. Fill in the boxes:  $(4 \times 1 = 4)$ 1st Generation 2..... **Transistors** 3rd Generation 3..... 4th Generation 4..... III. Fill in the blanks:  $(6 \times 1 = 6)$ 1. ..... unit stores data and information. 2. The storage of data and instructions inside ROM is ...... 3. Computers are classified into ...... and ...... and ...... 4. Example of Secondary memory is ...... 5. RAM is ...... memory. 6. ..... is the command, which operates on the stored data. IV. Match the following.  $(5 \times 1 = 5)$ 1. RAM 1 A) Permanent 2. ROM 1 **Temporary** B)

3. Transistors

4. Micro computers

5. Third generation

C) Personal computers

Second generation

1965 - 1970

\*\*\*\*

1

1

1

D)

1

# FORMATIVE ASSESSMENT - II

Class - 4

#### REAL LIFE LEARN COMPUTERS

25

Syllabus: (Chapter - 2) (Pg. No.s : 12 - 17)

Time: 1 Hour Max. Marks: 25

Name: Class: Section: Roll No.

I. Answer the following questions.

 $(5 \times 2 = 10)$ 

- 1. Write about My Recent Document option.
- 2. What are the options present in Control panel?
- 3. Write about the options of Start Menu.
- 4. What is the usage of Search option?
- 5. What are the options present in Turn off dialogue box?
- II. Match the following:

 $(5 \times 1 = 5)$ 

- 1. Control panel [ ] A) important button in windows
- 2. My Recent Documents [ ] B) program will open by typing name on it
- 3. Run [ ] C) to Turn off the computer
- 4. Shut down [ ] D) shows last few documents
- 5. Start [ ] E) to change the computer settings
- III. Fill in the blanks:

 $(5 \times 1 = 5)$ 

- 1. ..... is used to shutdown the computer.
- 2. ..... option help us to find a file or folder.
- 3. Control panel option is in ..... menu.
- 4. ..... option is used to log off from the current user account.
- 5. ..... button plays an important role in windows.
- IV. Answer any ONE of the following questions:

 $(1\times 5=5)$ 

- 1. Write any 4 options of Start Menu.
- 2. Write the steps to be followed to run Notepad.

# FORMATIVE ASSESSMENT - III

Class - 4

## REAL LIFE LEARN COMPUTERS

Syllabus: (Chapters - 4,5)

Name :

Time: 1 Hour (Pg. No.s : 25 - 39)

Max. Marks: 25

Section:

| Name : |                                                           | C     | Class : |       | Section :      | Roll No.        |  |  |  |
|--------|-----------------------------------------------------------|-------|---------|-------|----------------|-----------------|--|--|--|
| I.     | Answer the following question                             | ns.   |         |       |                | $(5\times2=10)$ |  |  |  |
| 1.     | What is a bitmap?                                         |       |         |       |                |                 |  |  |  |
| 2.     | Write the steps involved in selecting wallpaper.          |       |         |       |                |                 |  |  |  |
| 3.     | Write steps to change text colour.                        |       |         |       |                |                 |  |  |  |
| 4.     | Write the steps to open a new document.                   |       |         |       |                |                 |  |  |  |
| 5.     | What is the use of Appearance in display properties?      |       |         |       |                |                 |  |  |  |
| II.    | Match the following:                                      |       |         |       |                | $(5\times 1=5)$ |  |  |  |
| 1.     | Change the colour                                         | [     | ]       | A)    | Password p     | rotection       |  |  |  |
| 2.     | Ctrl + C                                                  | [     | ]       | B)    | Bullets        |                 |  |  |  |
| 3.     | To create the data clearly                                | [     | ]       | C)    | Menus          |                 |  |  |  |
| 4.     | Screen saver                                              | [     | ]       | D)    | Copy           |                 |  |  |  |
| 5.     | Display properties                                        | [     | ]       | E)    | Colour         |                 |  |  |  |
| III.   | Fill in the blanks:                                       |       |         |       |                | $(5\times 1=5)$ |  |  |  |
| 1.     | To save a file, click on menu.                            |       |         |       |                |                 |  |  |  |
| 2.     | is a software used to type text.                          |       |         |       |                |                 |  |  |  |
| 3.     | The minimum time required to activate the screen saver is |       |         |       |                |                 |  |  |  |
| 4.     | is the shortcut key to paste the text.                    |       |         |       |                |                 |  |  |  |
| 5.     | option can be prot                                        | ected | the co  | mpute | r by giving pa | assword.        |  |  |  |
|        |                                                           |       |         |       |                |                 |  |  |  |

\*\*\*\*

IV. Write steps to change the text into bold.

 $(1 \times 5 = 5)$ 

# FORMATIVE ASSESSMENT - IV

Class - 4

## REAL LIFE LEARN COMPUTERS

(Chapter - 7)

Syllabus:

Time: 1 Hour Max. Marks: 25 (Pg. No.s : 43 - 45)

Name: Class: Section: Roll No.

| I.   | Answer the following questi                             | ons.           |        |         |                   | $(5\times2=10)$ |  |
|------|---------------------------------------------------------|----------------|--------|---------|-------------------|-----------------|--|
| 1.   | Write the syntax of copy with                           |                |        |         |                   |                 |  |
| 2.   | Explain about date and time.                            |                |        |         |                   |                 |  |
| 3.   | Write the Abbreviation for Ms                           |                |        |         |                   |                 |  |
| 4.   | Which command is used to cl                             |                |        |         |                   |                 |  |
| 5.   | Which command is used to re                             | ename a        | file?  |         |                   |                 |  |
| II.  | Answer any ONE of the follo                             | owing q        | uestio | ns:     |                   | $(1\times 5=5)$ |  |
| 1.   | Write some of the commands                              |                |        |         |                   |                 |  |
| 2.   | What is Operating system and                            | d versio       | n ?    |         |                   |                 |  |
| III. | Fill in the blanks:                                     | $(5\times1=5)$ |        |         |                   |                 |  |
| 1.   | command is used to display volume of the current drive. |                |        |         |                   |                 |  |
| 2.   | command is used to delete a file.                       |                |        |         |                   |                 |  |
| 3.   | . The latest version of Ms - Dos is                     |                |        |         |                   |                 |  |
| 4.   | command is used                                         |                |        |         |                   |                 |  |
| 5.   | command is used                                         | to rena        | me the | e file. |                   |                 |  |
| IV.  | Match the following:                                    |                |        |         |                   | $(5\times 1=5)$ |  |
| 1.   | Ms - Dos 6.22                                           | [              | ]      | A)      | 1981              |                 |  |
| 2.   | Time format                                             | [              | ]      | B)      | 1994              |                 |  |
| 3.   | Date format                                             | [              | ]      | C)      | del < file name > |                 |  |
| 4.   | Ms - Dos 1.0                                            | [              | ]      | D)      | mm - dd - yy      |                 |  |

\*\*\*\*

] E) HH: MM: SS

5. Delete

10

# **SUMMATIVE ASSESSMENT - I**

Class - 4

#### REAL LIFE LEARN COMPUTERS

**Syllabus:** (Chapters :1 - 3) (Pg. No.s : 5 - 24)

Time: 2½ Hours

Max. Marks: 50

| Name : | Class : | Section : | Roll No.   |
|--------|---------|-----------|------------|
| T A    |         |           | <b>(59</b> |

I. Answer the following questions.

 $(5 \times 3 = 15)$ 

- 1. What is a text file?
- 2. Write about different types of computers.
- 3. Write about the options of start menu.
- 4. Explain about delete command.
- 5. Write about Memory.
- II. Match the following.

 $(5 \times 2 = 10)$ 

- 1. Copy ſ A) Ctrl + V1
- 2. New file ſ B) to turn off the computer
- 3. Shutdown ſ C) Ctrl + N
- 4. Paste ſ 1 D) important button in windows
- E) Ctrl + C5. Start 1
- III. Answer any ONE of the following questions.

 $(1 \times 5 = 5)$ 

- 1. Write the steps to be followed to run Notepad.
- 2. Explain generations of computers.
- IV. Fill in the blanks.

 $(5 \times 1 = 5)$ 

- 1. RAM is ..... memory.
- 2. To move the text we use ...... and ..... options.
- 3. ..... button plays an important role in windows.
- 4. Paste option is available in ..... menu.
- 5. ..... unit stores data and information.

#### V. Choose the correct answer.

 $(5 \times 1 = 5)$ 

1. Transistors are used in .....

ſ 1

- A) 3<sup>rd</sup> generation B) 1<sup>st</sup> generation
- C) 2<sup>nd</sup> generation D) 4<sup>th</sup> generation

2. Which is not belongs to control panel?

A) Audio setting

B) Hardware settings

C) User Account setting

D) Programs

3. The shortcut key used to cut the selected matter is

1

- A) Ctrl + V
- B) Ctrl + X
- C) Ctrl + Y
- D) Ctrl + N

4. This button plays an important role in windows.

- A) Start
- B) Delete
- C) Backspace
- D) None of these

5. The shortcut key used to "Find" command is

ſ 1

- A) Ctrl + V
- B) Ctrl + X
- C) Ctrl + F
- D) Ctrl + Y

#### VI. Fill in the boxes:

 $(10 \times 1 = 10)$ 

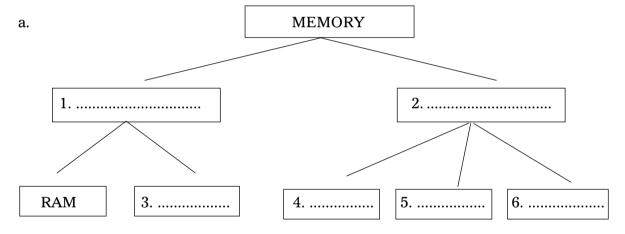

| b. | 1st Generation             | $\rightarrow$       | 1.          |
|----|----------------------------|---------------------|-------------|
|    | 2                          | $\rightarrow$       | Transistors |
|    | 3 <sup>rd</sup> Generation | $] \longrightarrow$ | 3           |
|    | 4 <sup>th</sup> Generation | $\rightarrow$       | 4.          |

# **SUMMATIVE ASSESSMENT - II**

Class - 4

#### REAL LIFE LEARN COMPUTERS

Syllabus: (1 - 6 Chapters) (Pg. No.s : 5 - 42)

Time: 2½ Hours Max. Marks: 50

50

Name :

Class:

Section:

Roll No.

I. Answer the following questions.

 $(5 \times 3 = 15)$ 

- 1. How to set a bitmap image as wall paper?
- 2. Write steps to close a wordpad.
- 3. Write a short notes on advantages of computers.
- 4. What is the usage of search option?
- 5. Explain about delete command.
- II. Write the missing letters.

 $(5 \times 2 = 10)$ 

- 1. AL N NT
- 2. M\_CH\_E
- 3. N T A
- 4. M M Y
- 5. DE T P

#### III. Match the following.

 $(5 \times 2 = 10)$ 

- 1. Screen saver [ ] A) shows last few documents
- 2. My Recent Documents [ ] B) password protection
- 3. Machine Language [ ] C) .txt
- 4. Extension of notepad [ ] D) colour
- 5. Change the colour [ ] E) 1's and 0's

#### IV. Answer any ONE of the following questions.

 $(1 \times 5 = 5)$ 

- 1. What is Hig-Level language?
- 2. Write the steps involved in selecting screen saver.

| V.  | Fill in the blanks.                            | $(5\times 1=5)$                               |  |  |  |  |  |  |  |
|-----|------------------------------------------------|-----------------------------------------------|--|--|--|--|--|--|--|
| 1.  | is the shortcut key to cut the text.           |                                               |  |  |  |  |  |  |  |
| 2.  | is easy to learn than machine language.        |                                               |  |  |  |  |  |  |  |
| 3.  | is a image which makes the desktop attractive. |                                               |  |  |  |  |  |  |  |
| 4.  | option is used to                              | earch a word.                                 |  |  |  |  |  |  |  |
| 5.  | Computers are classified into                  | and                                           |  |  |  |  |  |  |  |
| VI. | Choose the correct answer.                     | $(5\times 1=5)$                               |  |  |  |  |  |  |  |
| 1.  | Appearance is used to                          | [ ]                                           |  |  |  |  |  |  |  |
|     | A) Set the window colour                       | B) Message box color                          |  |  |  |  |  |  |  |
|     | C) Font, size                                  | D) All of these                               |  |  |  |  |  |  |  |
| 2.  | displays document Na                           | ne, Maximise, Minimise and close buttons. [ ] |  |  |  |  |  |  |  |
|     | A) Status bar B) Title                         | ar C) Menu bar D) Standard tool bar           |  |  |  |  |  |  |  |
| 3.  | software used to conv                          | rt low level language to machine language.[   |  |  |  |  |  |  |  |
|     | A) Computer B) Asser                           | bler C) Both A and B D) None                  |  |  |  |  |  |  |  |
| 4.  | Programming languages are                      | [ ]                                           |  |  |  |  |  |  |  |
|     | A) Low - Level                                 | B) High - Level                               |  |  |  |  |  |  |  |
|     | C) Both A and B                                | D) None                                       |  |  |  |  |  |  |  |
| 5.  | Computers memory can be div                    | ded into                                      |  |  |  |  |  |  |  |
|     | A) Primary Memory                              | B) Secondary Memory                           |  |  |  |  |  |  |  |
|     | C) Both A and B                                | D) None                                       |  |  |  |  |  |  |  |

**Syllabus:** (Chapters 1 – 8)

(Pg. No.s : 5 - 51)

# **SUMMATIVE ASSESSMENT - III**

Class - 4

#### REAL LIFE LEARN COMPUTERS

Time: 21/2 Hours Max. Marks: 50

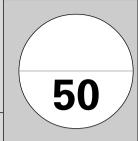

Name:

Section: Class: Roll No.

I. Answer the following questions.

 $(5 \times 3 = 15)$ 

- 1. What are the options present in Contorl panel?
- 2. Write the Syntax of copy with an example.
- 3. Write the steps to open a new document.
- 4. Explain about cut, paste commands.
- 5. How many types of programming languages are there? What are they?
- II. Answer any ONE of the following questions.

 $(1 \times 5 = 5)$ 

- 1. Write about Undo and Redo.
- 2. Write the steps involved in selecting Wallpaper.
- III. Write the missing letters.

 $(5 \times 2 = 10)$ 

- 1. C M A D
- 2. PA W RD
- 3. W ND W
- 4. S NT
- 5. W \_ L L \_ \_ P \_ R

#### IV. Fill in the blanks:

 $(5 \times 1 = 5)$ 

- 1. ..... is a shortcut key used to open an existing file.
- 2. ..... is the language used by user.
- 3. The latest version of Ms-Dos is ......
- 4. Example of secondary memory is ......
- 5. The minimum time required to activate the screen saver is ......

| V.  | Choose the correct answer. |      |             |        |       |                      |       | (5        | × I   | = 5)  |
|-----|----------------------------|------|-------------|--------|-------|----------------------|-------|-----------|-------|-------|
| 1.  | You can press              | in   | the keyboa  | ırd t  | o op  | en an existing file. |       |           | [     | ]     |
|     | A) Ctrl + S                | B)   | Ctrl + N    |        |       | C) Ctrl + V          | D)    | Ctrl +    | O     |       |
| 2.  | command is                 | useo | d to rename | a fi   | le fr | om original name to  | new   | name.     | [     | ]     |
|     | A) REN                     | B)   | CLS         |        |       | C) Copy              | D)    | DEL       |       |       |
| 3.  | Memory is a storage        | for  |             | •••    |       |                      |       |           | [     | ]     |
|     | A) information             | B)   | application | ns     |       | C) documents         | D)    | all of th | nese  |       |
| 4.  | This language under        | stoc | d by the co | omp    | uter  |                      |       |           | [     | ]     |
|     | A) Machine langua          | ge   |             |        |       | B) Assembly langu    | ıage  |           |       |       |
|     | C) Both A & B              |      |             |        |       | D) None              |       |           |       |       |
| 5.  | To cancel the last ac      | tion | we used th  | nis to | ool   |                      |       |           | [     | ]     |
|     | A) Redo                    | B)   | Formattin   | g      |       | C) Text              | D)    | Undo      |       |       |
| VI. | Match the following        | g.   |             |        |       |                      |       | (5 :      | × 2 : | = 10) |
| 1.  | Delete                     |      | ]           | ]      | A)    | wallpaper            |       |           |       |       |
| 2.  | Back ground                |      | [           | ]      | B)    | to change the con    | npute | er settin | gs    |       |
| 3.  | New file                   |      | [           | ]      | C)    | cut                  |       |           |       |       |
| 4.  | Control Panel              |      | [           | ]      | D)    | Ctrl + N             |       |           |       |       |
| 5.  | Ctrl + X                   |      | ſ           | 1      | E)    | del < file name >    |       |           |       |       |